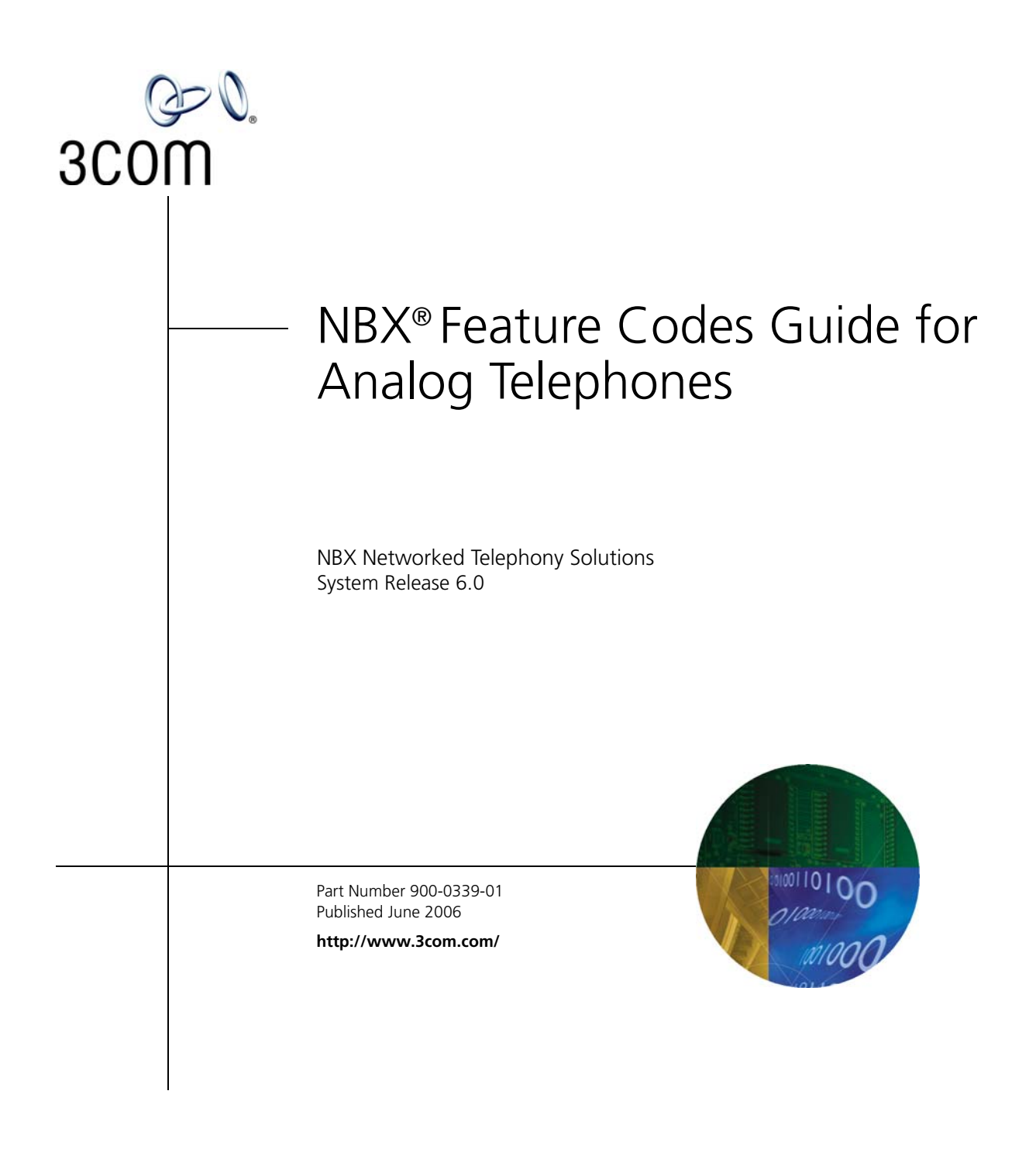

**3Com Corporation 350 Campus Drive Marlborough, MA 01752-3064**

Copyright © 1998–2006, 3Com Corporation. All rights reserved. No part of this documentation may be reproduced in any form or by any means or used to make any derivative work (such as translation, transformation, or adaptation) without written permission from 3Com Corporation.

3Com Corporation reserves the right to revise this documentation and to make changes in content from time to time without obligation on the part of 3Com Corporation to provide notification of such revision or change.

3Com Corporation provides this documentation without warranty, term, or condition of any kind, either implied or expressed, including, but not limited to, the implied warranties, terms, or conditions of merchantability, satisfactory quality, and fitness for a particular purpose. 3Com may make improvements or changes in the product(s) and/or the program(s) described in this documentation at any time.

If there is any software on removable media described in this documentation, it is furnished under a license agreement included with the product as a separate document, in the hardcopy documentation, or on the removable media in a directory file named LICENSE.TXT or !LICENSE.TXT. If you are unable to locate a copy, please contact 3Com and a copy will be provided to you.

#### **UNITED STATES GOVERNMENT LEGENDS:**

If you are a United States government agency, then this documentation and the software described herein are provided to you subject to the following:

**United States Government Legend:** All technical data and computer software is commercial in nature and developed solely at private expense. Software is delivered as Commercial Computer Software as defined in DFARS 252.227-7014 (June 1995) or as a commercial item as defined in FAR 2.101(a) and as such is provided with only such rights as are provided in 3Com's standard commercial license for the Software. Technical data is provided with limited rights only as provided in DFAR 252.227-7015 (Nov 1995) or FAR 52.227-14 (June 1987), whichever is applicable. You agree not to remove or deface any portion of any legend provided on any licensed program or documentation contained in, or delivered to you in conjunction with guide.

Unless otherwise indicated, 3Com registered trademarks are registered in the United States and may or may not be registered in other countries.

3Com, the 3Com logo, and NBX are registered trademarks of 3Com Corporation. NBX NetSet is a trademark of 3Com Corporation.

Other brand and product names may be registered trademarks or trademarks of their respective holders.

# **CONTENTS**

# **[ABOUT THIS GUIDE](#page-4-0)**

[How to Use This](#page-4-1) Guide 5 [Conventions](#page-5-0) 6 [Documentation](#page-5-1) 6 [Comments on the Documentation](#page-6-0) 7

# **[1](#page-8-0) [FEATURE CODES](#page-8-1)**

[General Instructions](#page-8-2) 9 [How to Enter a Feature](#page-9-0) Code 10 [NBX Tones That You Hear on Analog Telephones](#page-9-1) 10 [Feature Codes List](#page-11-0) 12 [Paging Codes on the NBX System](#page-20-0) 21 [Paging Codes](#page-20-1) 21 [Paging Zones](#page-21-0) 22

# <span id="page-4-0"></span>**ABOUT THIS GUIDE**

This guide is intended for anyone using an analog telephone on an NBX system. It describes NBX® features that are accessible on analog telephones connected to the NBX system through the Analog Terminal Card or the Analog Terminal Adapter.

On analog telephones, you can use feature codes to access NBX features that are often available on 3Com® Telephones using special buttons.

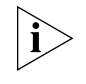

*For best results with feature codes, 3Com recommends that you read through this entire guide before you use the feature code sequences in [Chapter](#page-8-3) 1.*

This guide also covers:

- [NBX Tones That You Hear on Analog Telephones](#page-9-2)
- **[Paging Codes on the NBX System](#page-20-2)**

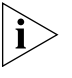

For a full description of the user features on the NBX system, the *NBX Voice Mail system, and the NBX NetSet™ administration utility for personal telephone settings, see the* NBX Entry Telephone Guide. *Ask your administrator how to log in to the NBX NetSet utility.*

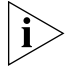

*If the information in the release notes* (readme.pdf) *on the* NBX Resource Pack *differs from the information in this guide, follow the instructions in the release notes.*

## <span id="page-4-1"></span>**How to Use This Guide**

Chapter 1 of this guide describes how to use feature codes and includes a list of the feature codes available from analog telephones on an NBX system. See the *NBX Entry Telephone Guide* for a complete description of those features.

<span id="page-5-0"></span>**Conventions** [Table](#page-5-2) 1 defines some commonly used words and phrases in this quide.

### <span id="page-5-2"></span>**Table 1** Common Terms

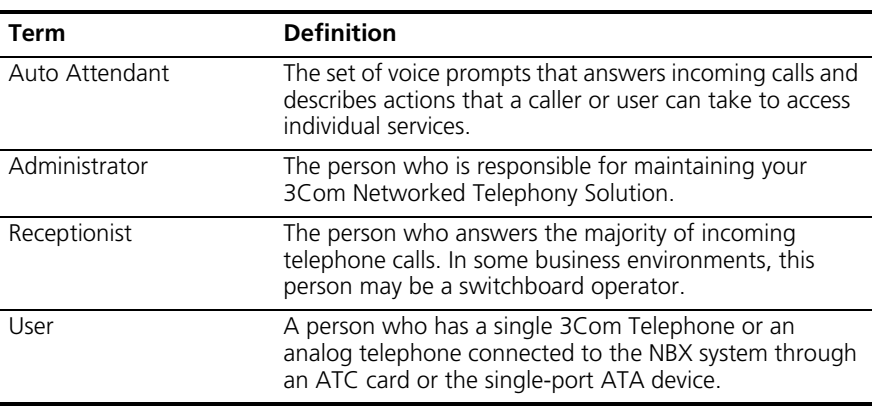

[Table](#page-5-3) 2 lists conventions that are used throughout this guide.

#### <span id="page-5-3"></span>**Table 2** Icons

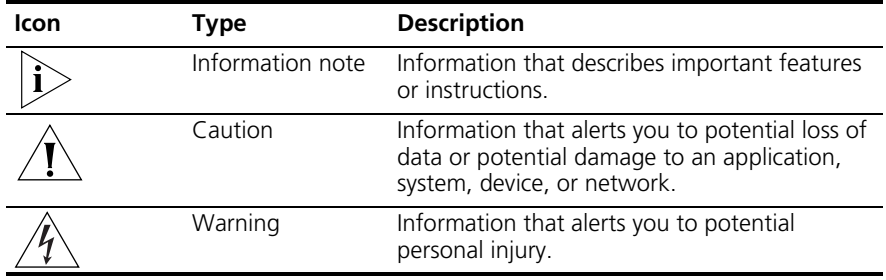

<span id="page-5-1"></span>**Documentation** The documentation set for 3Com NBX Networked Telephony Solutions is designed to help NBX telephone users, installers, and administrators maximize the full potential of the system.

> The *NBX Resource Pack* contains many guides to the NBX products and their related 3Com applications.

When you log in to the NBX NetSet utility as a user, you can view the PDF versions of the *NBX Telephone Guides* and *NBX Feature Codes Guide* by going to **Resources > Phone Guide** and **Feature Code Reference**  pages, respectively and clicking their associated links. You can view the *Quick Reference Guide* similarly by clicking the **Telephone Quick** 

**Reference** link. The NBX NetSet utility also includes a searchable Help system with Help buttons on each screen.

#### <span id="page-6-0"></span>**Comments on the Documentation** Your suggestions are important to us. They help us to make the NBX documentation more useful to you.

Please send your e-mail comments about this guide or any of the 3Com NBX documentation and Help systems to:

#### **Voice\_TechComm\_Comments@3com.com**

Include the following information with your comments:

- Document title
- Document part number (found on the front or back page)
- Page number

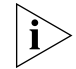

*As always, please address all questions regarding the NBX hardware and software to your 3Com NBX Voice-Authorized Partner.*

### ABOUT THIS GUIDE

# <span id="page-8-3"></span><span id="page-8-1"></span><span id="page-8-0"></span>**1 FEATURE CODES**

This guide describes the NBX feature code sequences and covers these topics:

- **[General Instructions](#page-8-2)**
- [How to Enter a Feature](#page-9-0) Code
- [NBX Tones That You Hear on Analog Telephones](#page-9-1)
- **[Feature Codes List](#page-11-0)**
- [Paging Codes on the NBX System](#page-20-0)

# To access most of these features on an analog telephone, press # or HF and enter a 3-digit code.

For a description of the tones that you hear when you use an analog telephone and NBX feature codes, see "NBX Tones That You Hear on [Analog Telephones"](#page-9-1) later in this chapter.

- In this guide, **HF ("Hook Flash")** means that, while you are on a call, you press and release the hook switch once. The hook switch is the switch under the handset.
- 

<span id="page-8-2"></span>**General Instructions**

- *Follow these rules for the timing of the HF:* 
	- *If you press and then release the hook switch too quickly, the system ignores the signal.*
	- *If you press and then hold the hook switch for too long, the system interprets that you have hung up and returns you to dial tone.*
	- *Therefore, press and hold the hook switch for approximately one half second before you release it and move to the next step in the feature code sequence. The length of time that you hold it varies from one analog telephone manufacturer to another.*

<span id="page-9-2"></span><span id="page-9-1"></span><span id="page-9-0"></span>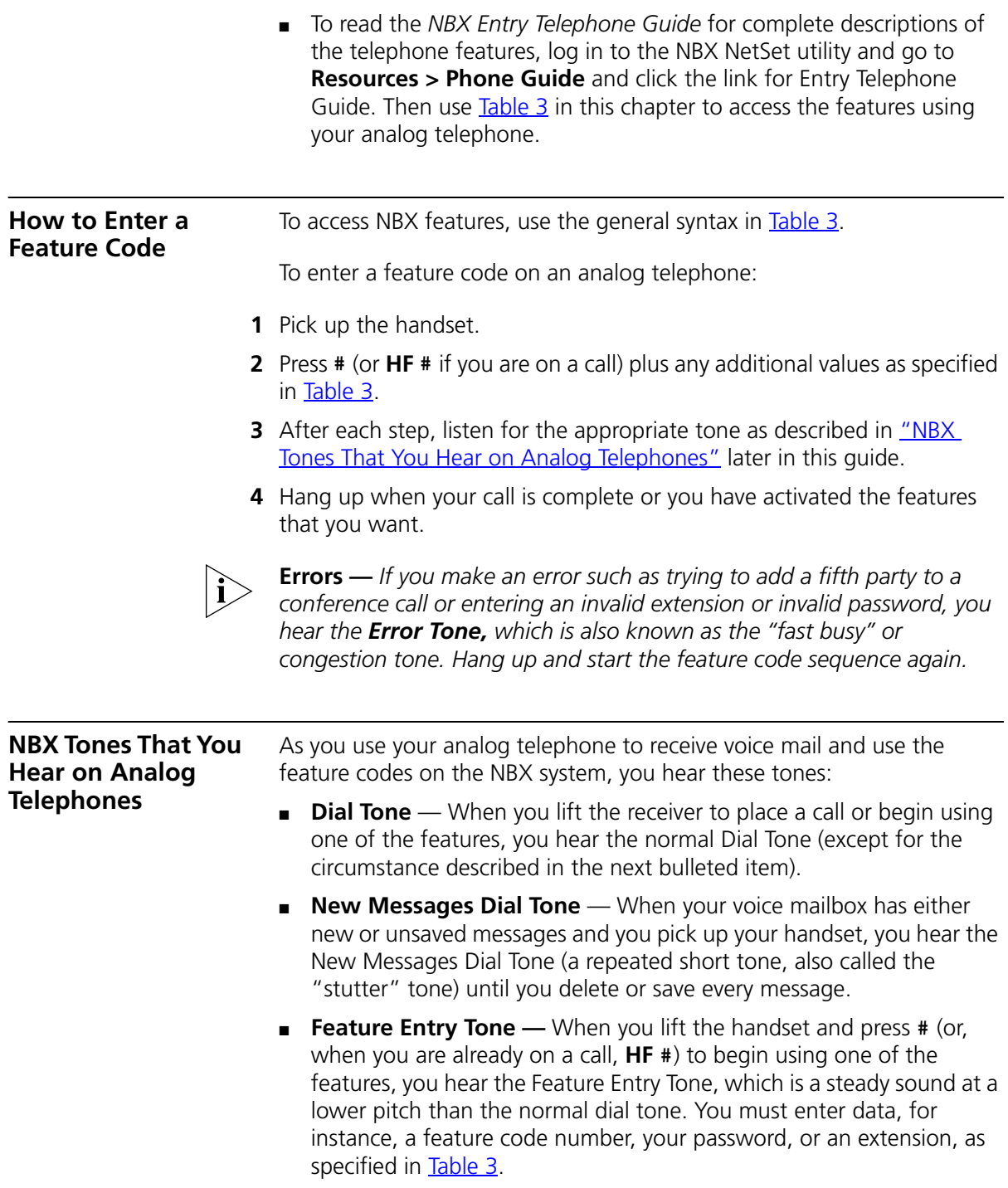

- **Confirmation Tone** After certain steps, as when you add a party to a conference call, you hear a short Confirmation Tone or "beep," which confirms that you have completed the action.
- **Error Tone** On *any* telephone, you hear the "fast busy" tone, also called the "congestion" tone, when no circuits are available. In addition, on analog telephones that are connected to the NBX system, you hear the "fast busy" tone if you make an error such as trying to enter an unsupported feature code, an invalid extension, or an invalid password. Hang up and start the feature code sequence again.
- **Feature Active Tone** Example: You activate one of the "persistent" features, for instance, you lock your telephone, and then hang up. The next time that you pick up the handset on your analog telephone, you hear the Feature Active Tone. This pair of tones, a sound followed by a higher sound, is repeated to remind you that you have enabled one of these features:
	- Caller ID Restriction All
	- Do Not Disturb
	- Forward All Calls to Voice Mail (that is, to your call coverage point)
	- Lock or Unlock Your Telephone
	- Call Forward All
	- Call Forward Busy
	- Call Forward No Answer

These features are "persistent," that is, each one remains active until you turn it off, as described in [Table](#page-11-1) 3.

If you forget which of the persistent features you have activated on your analog telephone, log in to the NBX NetSet utility and go to **My Calling Privileges > Feature Settings**. See the NBX Telephone Guides for information on how to log in to the NBX NetSet utility.

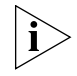

Exception: If you have activated one or more persistent features *and* your mailbox has messages, you hear the New Messages Dial Tone whenever you pick up the handset until you have deleted all messages.

<span id="page-11-0"></span>**Feature Codes List** Use the directions in **"How to Enter a Feature Code"** earlier in this guide to access NBX features from any analog telephone on the NBX system using the feature codes in [Table](#page-11-1) 3.

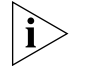

**Errors —** *If you make an error such as trying to add a fifth party to a conference call or entering an invalid extension or invalid password, you hear the Error Tone, which is also known as the "fast busy" or congestion tone. Hang up and start the feature code sequence again.*

### <span id="page-11-1"></span>**Table 3** NBX Feature Codes from Analog Telephones

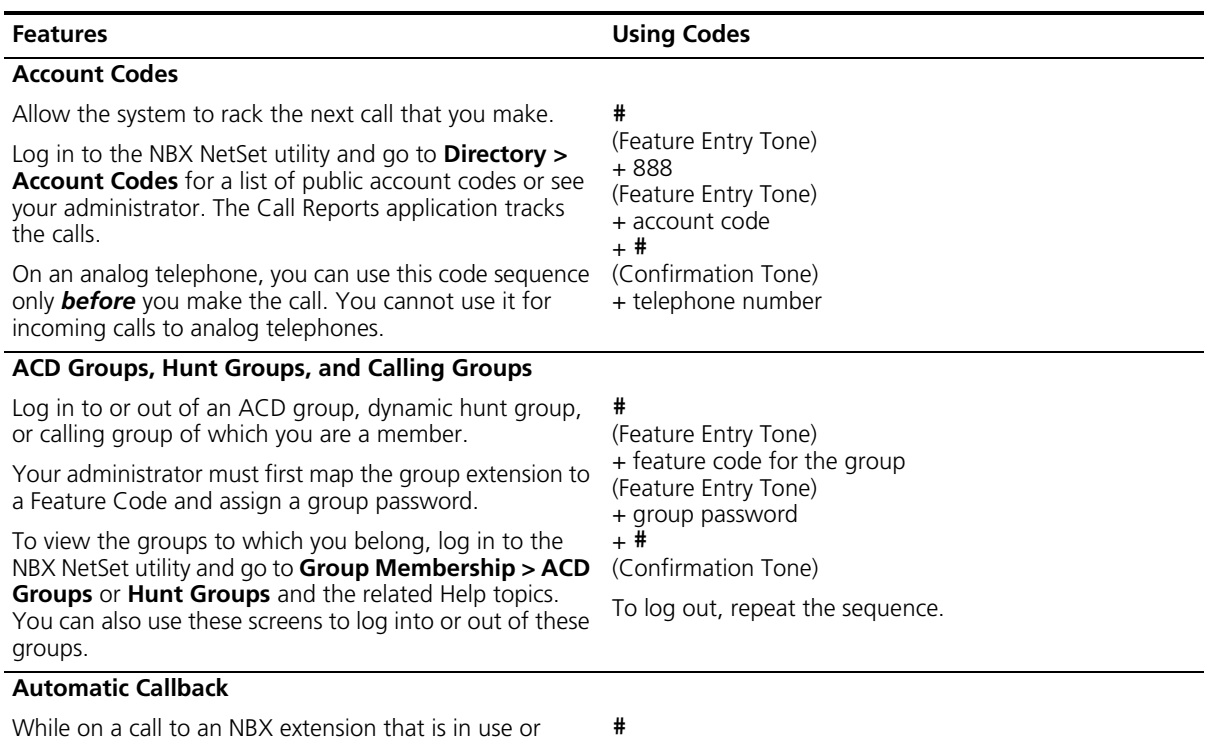

unanswered, use this feature to request a call back ring. The NBX system then automatically attempts to connect  $+469$ you when the called party at this extension becomes available.

(Feature Entry Tone) (Confirmation Tone) + hang up

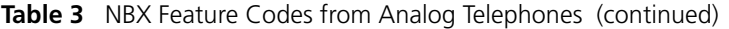

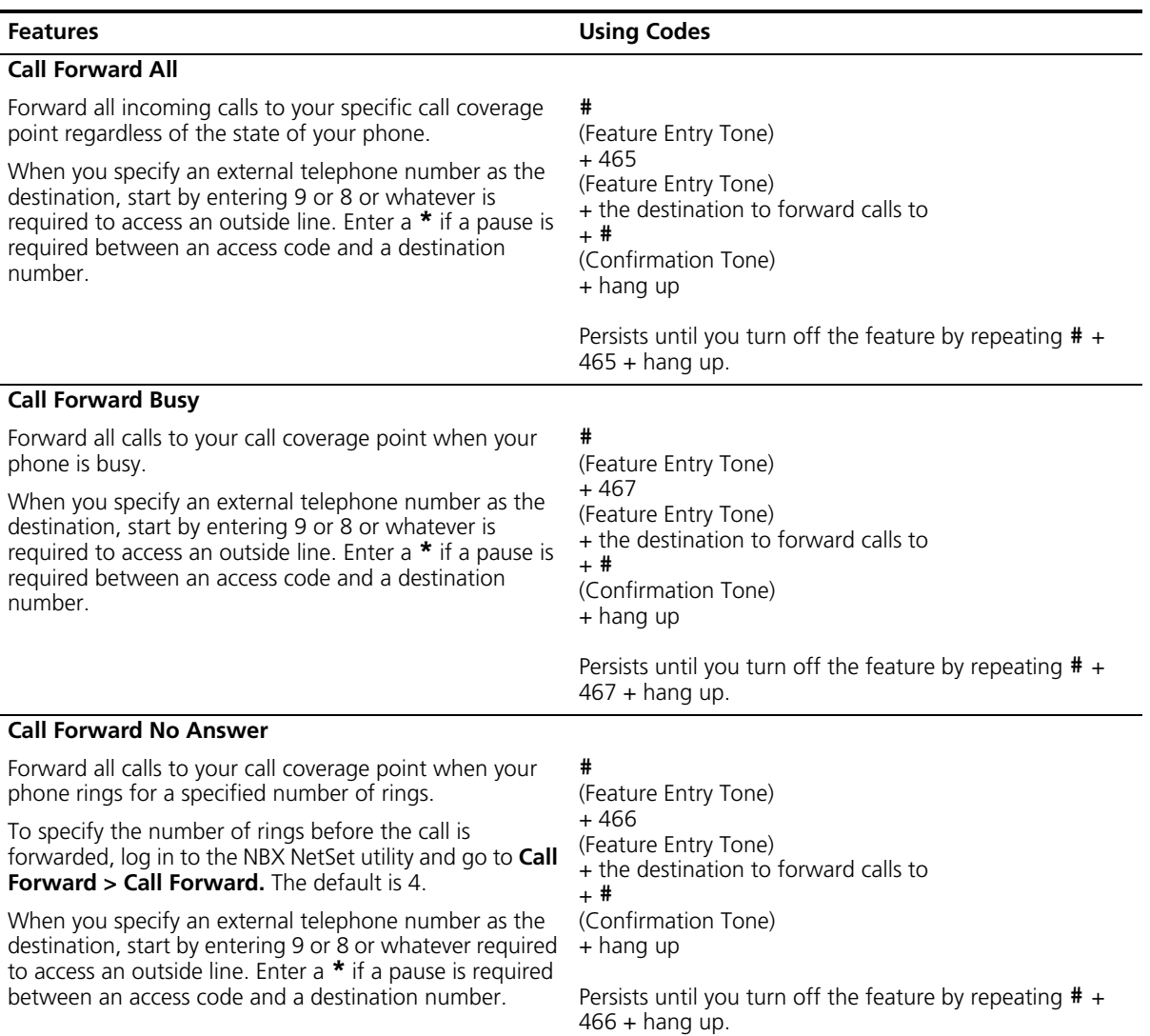

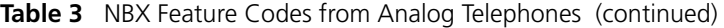

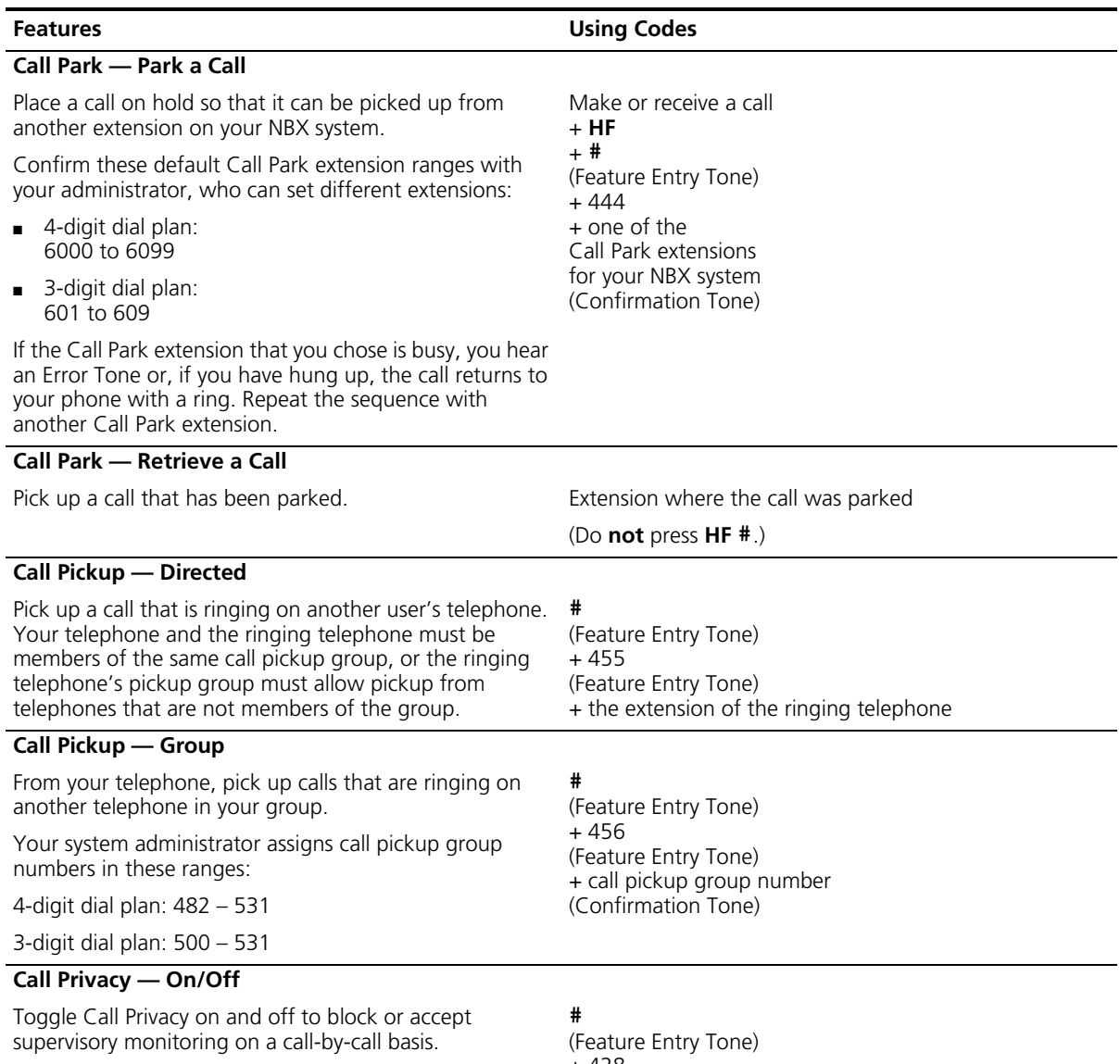

If your administrator has assigned you to a CoS group that allows Call Privacy, you can activate this feature before a call (for example, by going off-hook and dialing Feature code 428 and then dialing an internal or external call), or during a call (for example, dialing Feature code 428 after answering an incoming call).

+ 428 (Confirmation Tone)

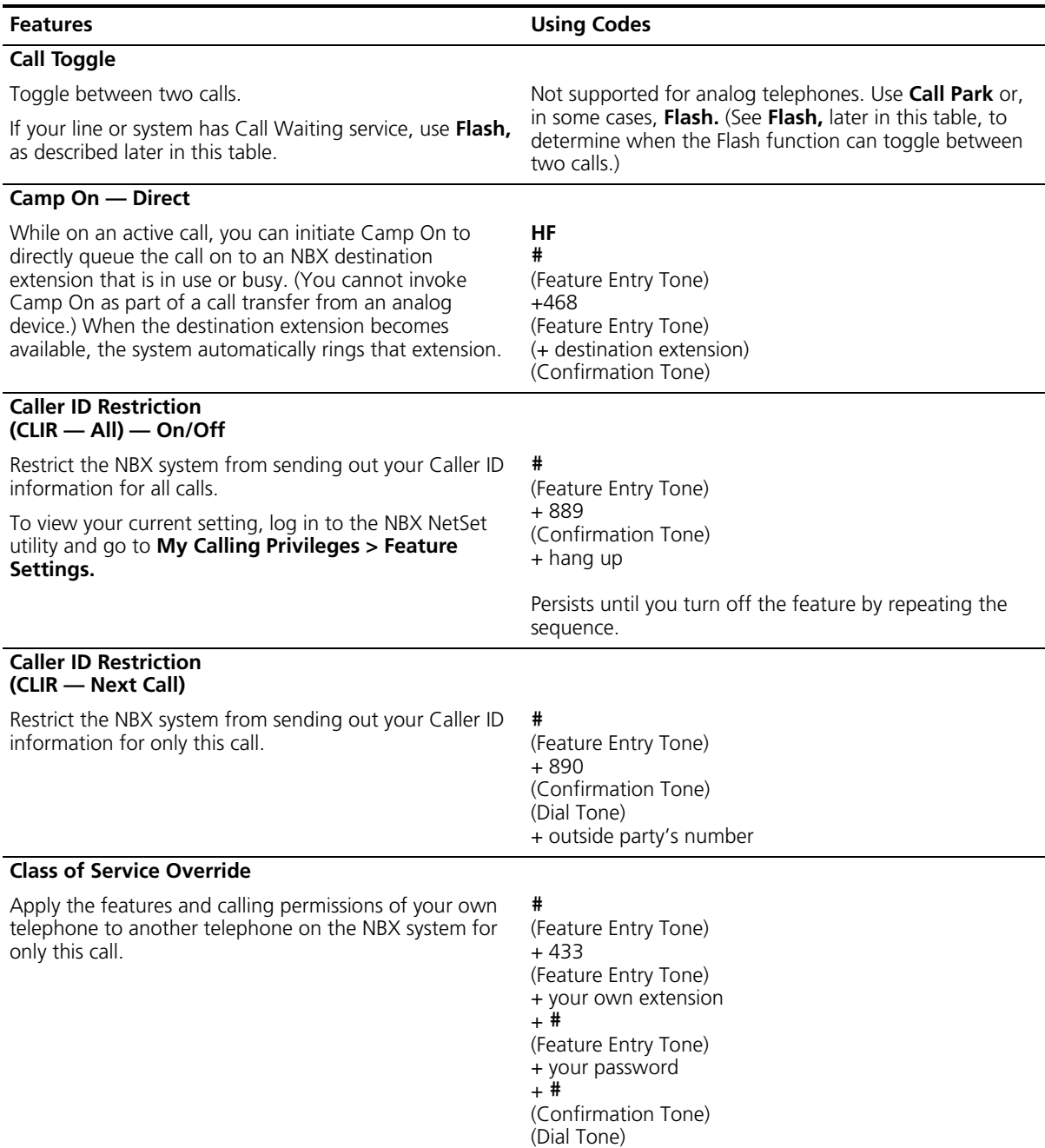

+ the outside party's number

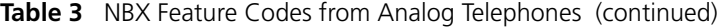

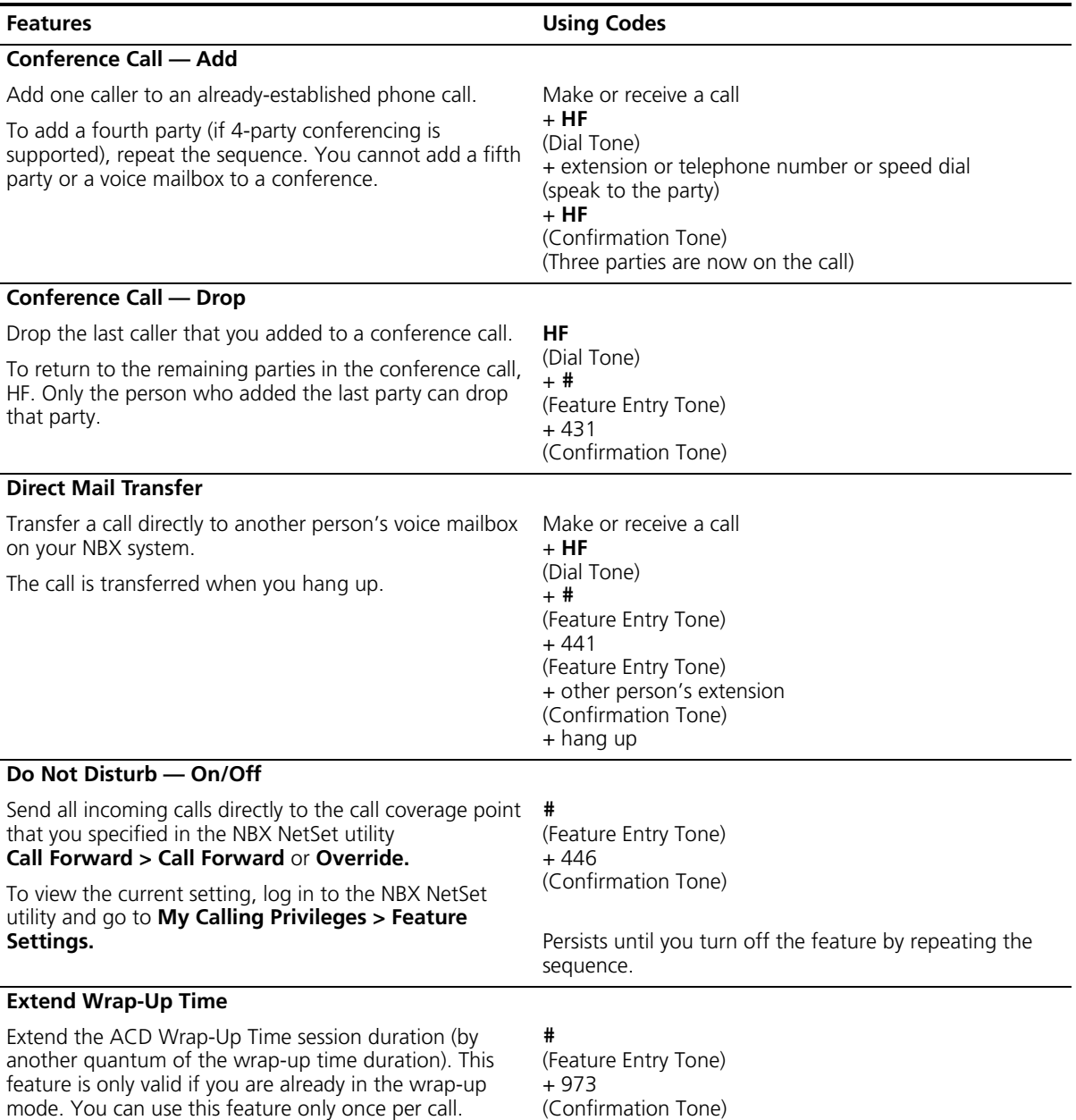

# **Table 3** NBX Feature Codes from Analog Telephones (continued)

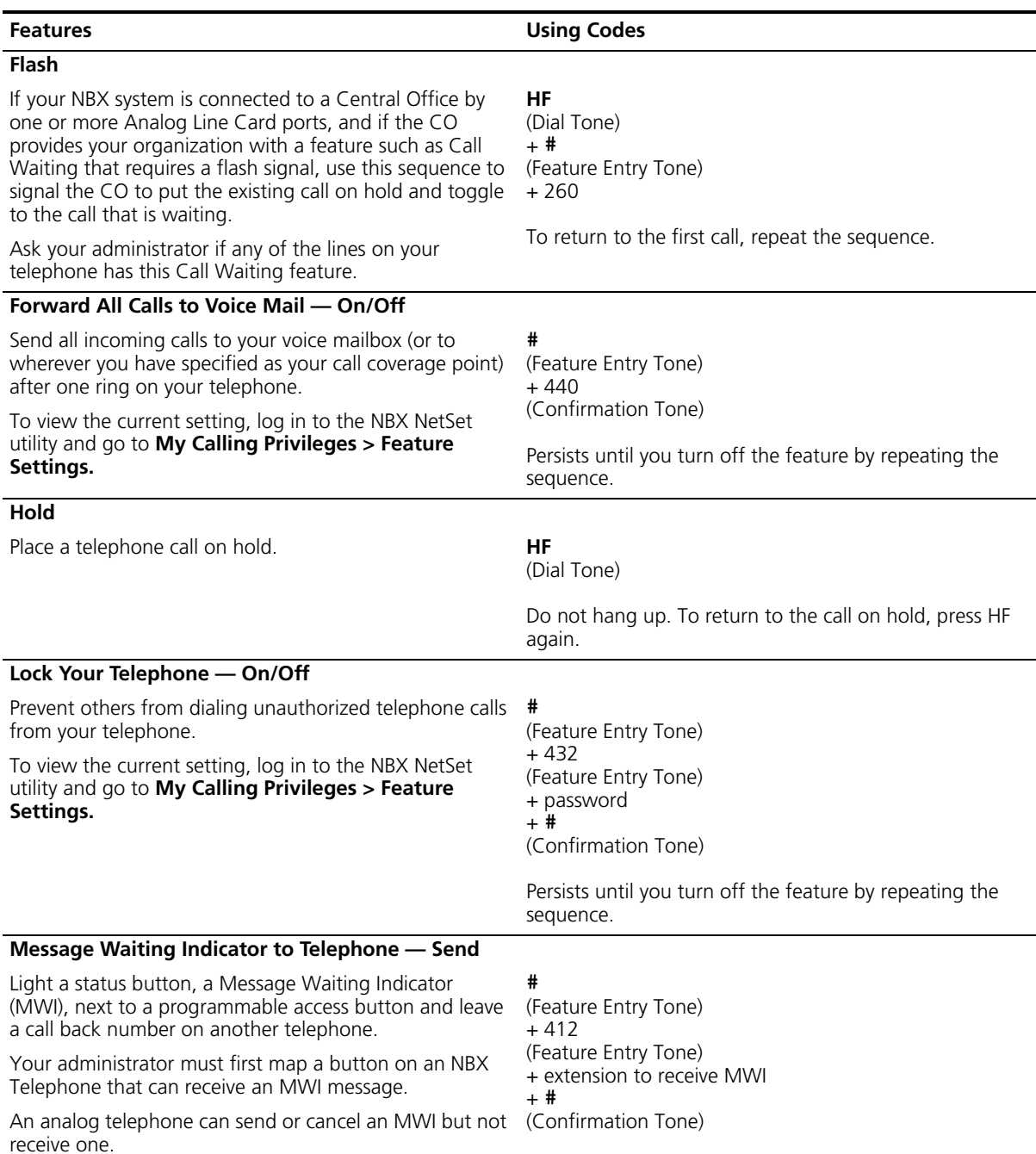

**Table 3** NBX Feature Codes from Analog Telephones (continued)

# **Table 3** NBX Feature Codes from Analog Telephones (continued)

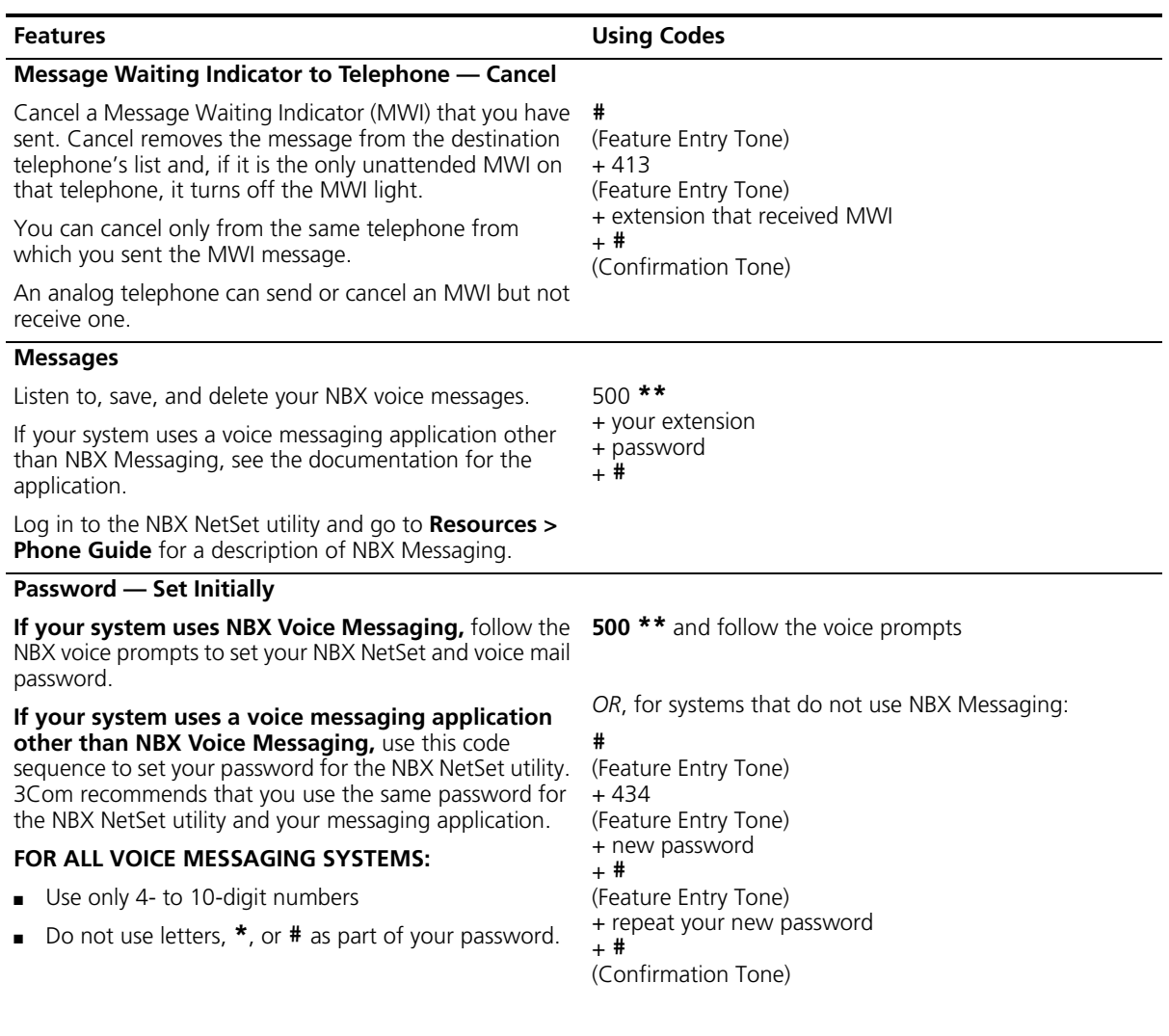

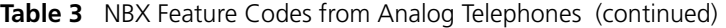

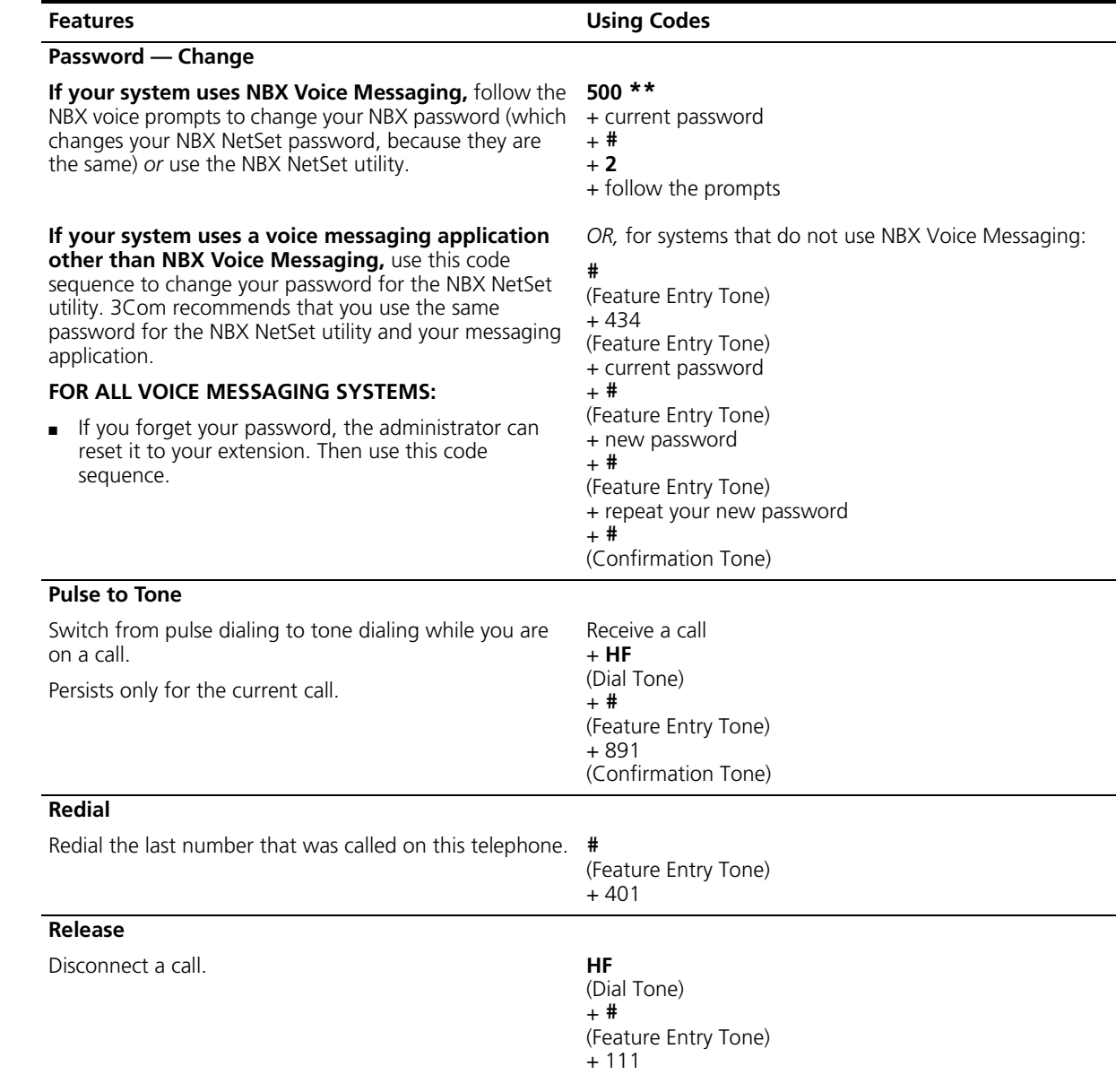

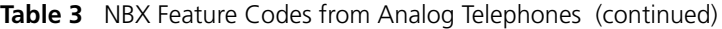

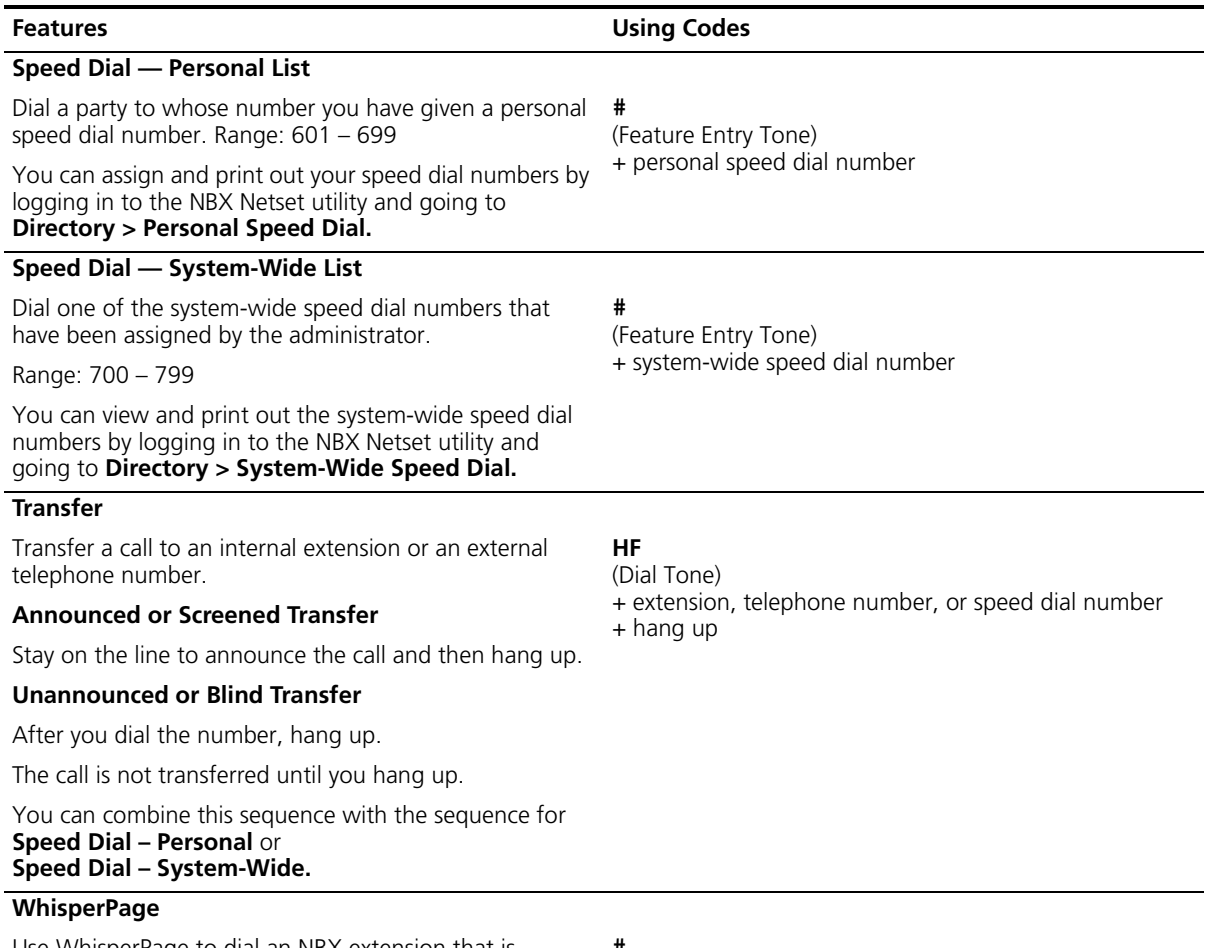

Use WhisperPage to dial an NBX extension that is involved in an active conversation with another person and speak to that person without the other party on the call being able to hear you.

You and the person acting as a listener in a WhisperPage session must be assigned to an NBX WhisperPage domain and have appropriate access privileges.

To view your WhisperPage access privileges, log in to the NBX NetSet Utility and go to **System Group Settings > WhisperPage**.

The WhisperPage listener can block or end a WhisperPage session by activating Do Not Disturb.

#### **#**

(Feature Entry Tone) +426 (Feature Entry Tone) (+ destination extension) (After a 0 to 9.9 second delay, Confirmation Tone) (Begin whispering)

<span id="page-20-2"></span><span id="page-20-1"></span><span id="page-20-0"></span>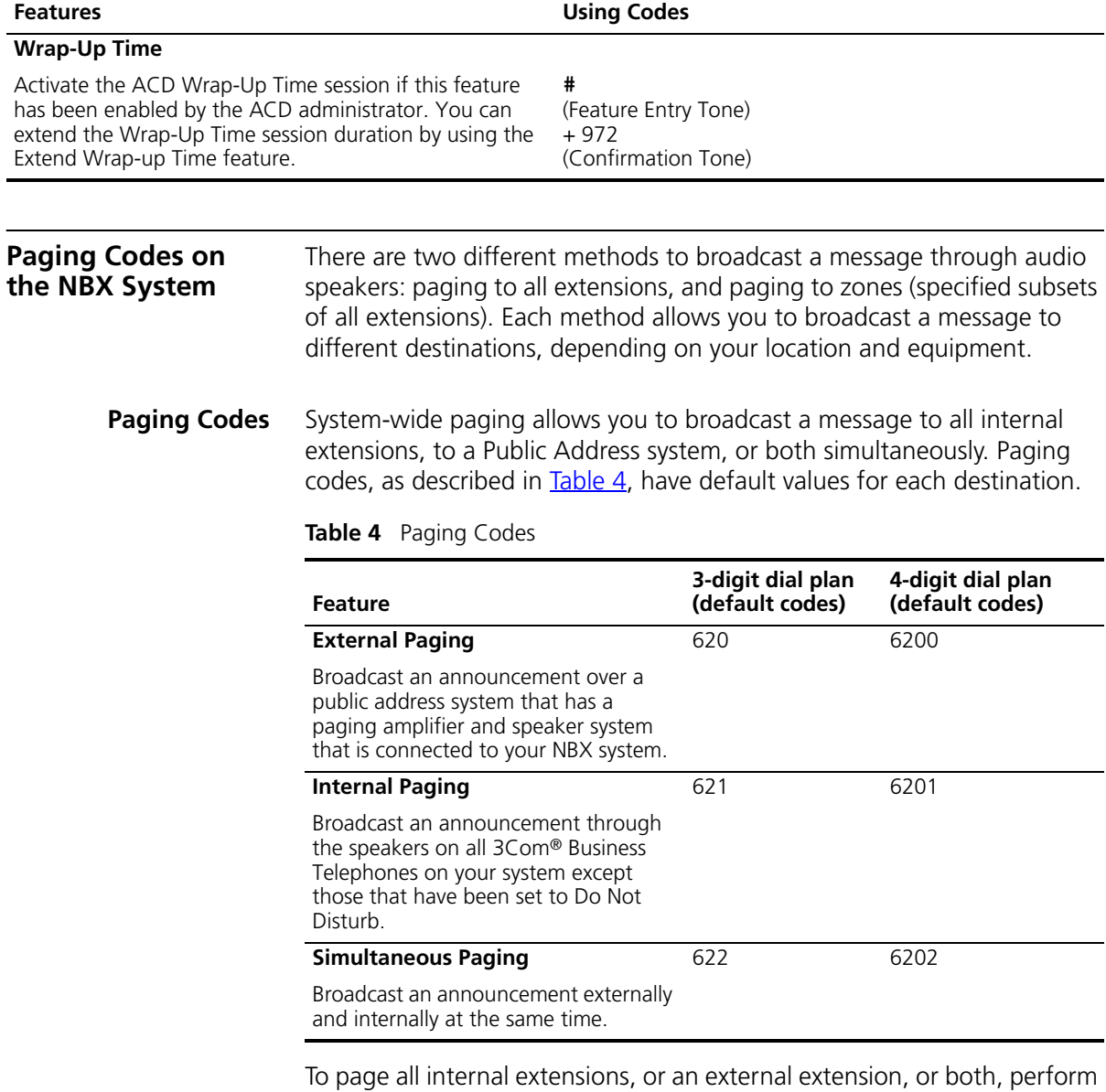

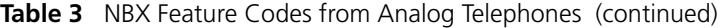

<span id="page-20-3"></span>the following steps:

- **1** Pick up the handset.
- **2** Dial the appropriate paging code on your system.
- **3** Speak the broadcast message into your handset.
- **4** Hang up.
- <span id="page-21-0"></span>**Paging Zones** A page zone is a subset of all internal extensions to which you can direct a broadcast using a preconfigured extension. You can include a P.A. system in the page, or you can page both the zone and the P.A. system simultaneously. Zone extensions are configured by your administrator.

To discover the zone page extensions for your system:

**1** Log in to the NBX NetSet utility.

## **2** Go to **System Group Settings > Page Zones**.

- **3** View the existing page zones and their extension numbers.
- **4** In the Extension column, click an extension number to display the list of members for that zone.

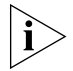

*You can view zone memberships only if the administrator authorizes you to do so.*

To page all internal extensions, or an external extension, or both, perform the following steps:

- **1** Pick up the handset.
- **2** Dial the appropriate paging extension for your zone.
- **3** Speak the broadcast message into your handset.
- **4** Hang up.

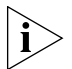

*Cordless telephones and analog telephones can initiate a zone page, but cannot receive a zone page.*